*[Transmetteur alimenté par la boucle 4...20mA isolé](http://www.loreme.fr/fichtech/CNL45.pdf) [entrée température et process programmable](http://www.loreme.fr/fichtech/CNL45.pdf)*

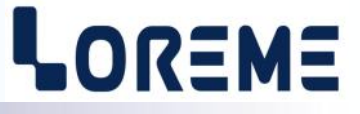

### **CONFIGURATION ET UTILISATION**

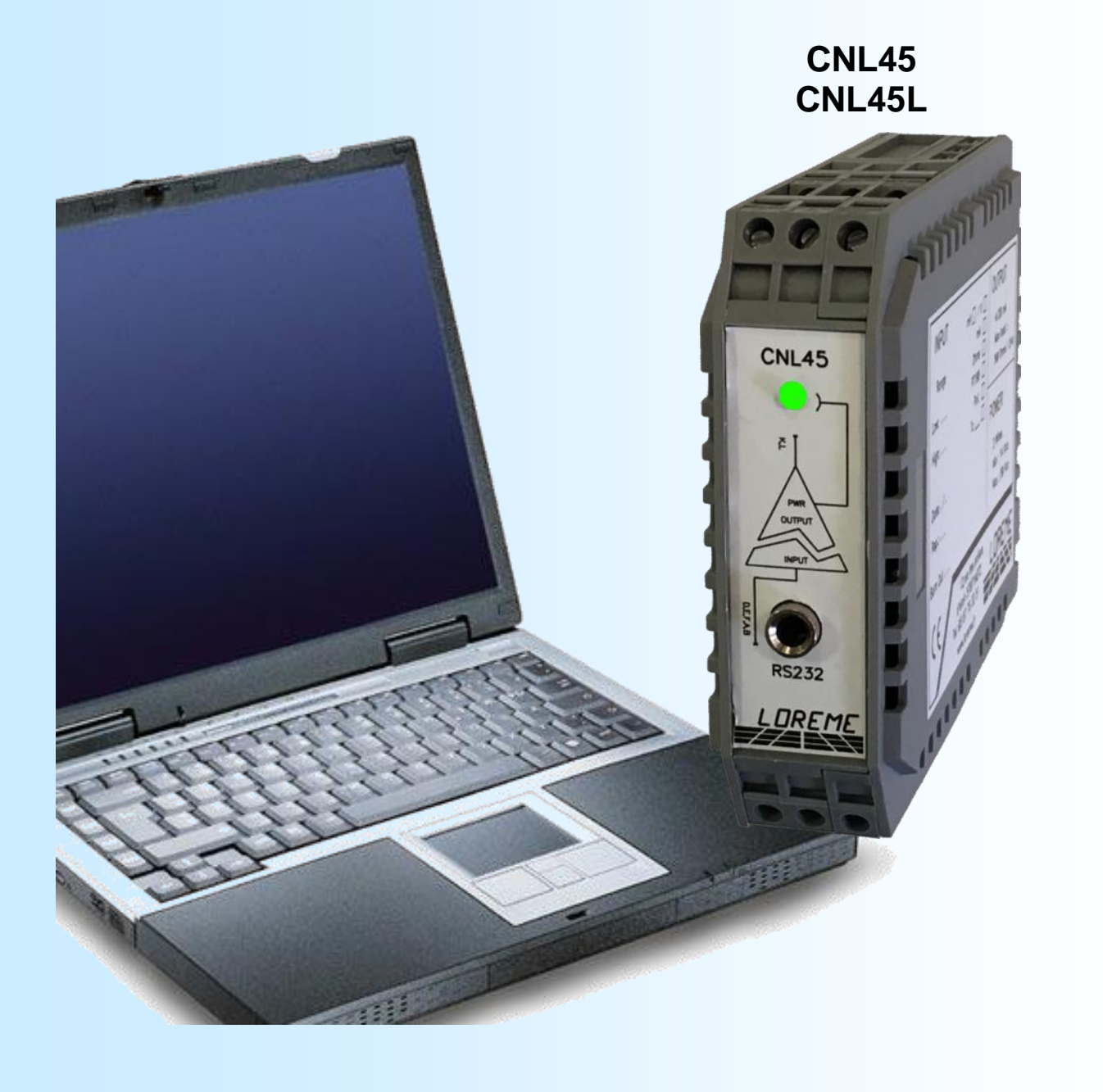

**LOREME 12, rue des Potiers d'Etain Actipole BORNY - B.P. 35014 - 57071 METZ CEDEX 3 Téléphone 03.87.76.32.51 - Télécopie 03.87.76.32.52 Nous contacter: Commercial@Loreme.fr - Technique@Loreme.fr Manuel téléchargeable sur: www.loreme.fr**

*REV4b.6 - 11/10/19*

## <span id="page-1-0"></span>**Sommaire**

# LOREME

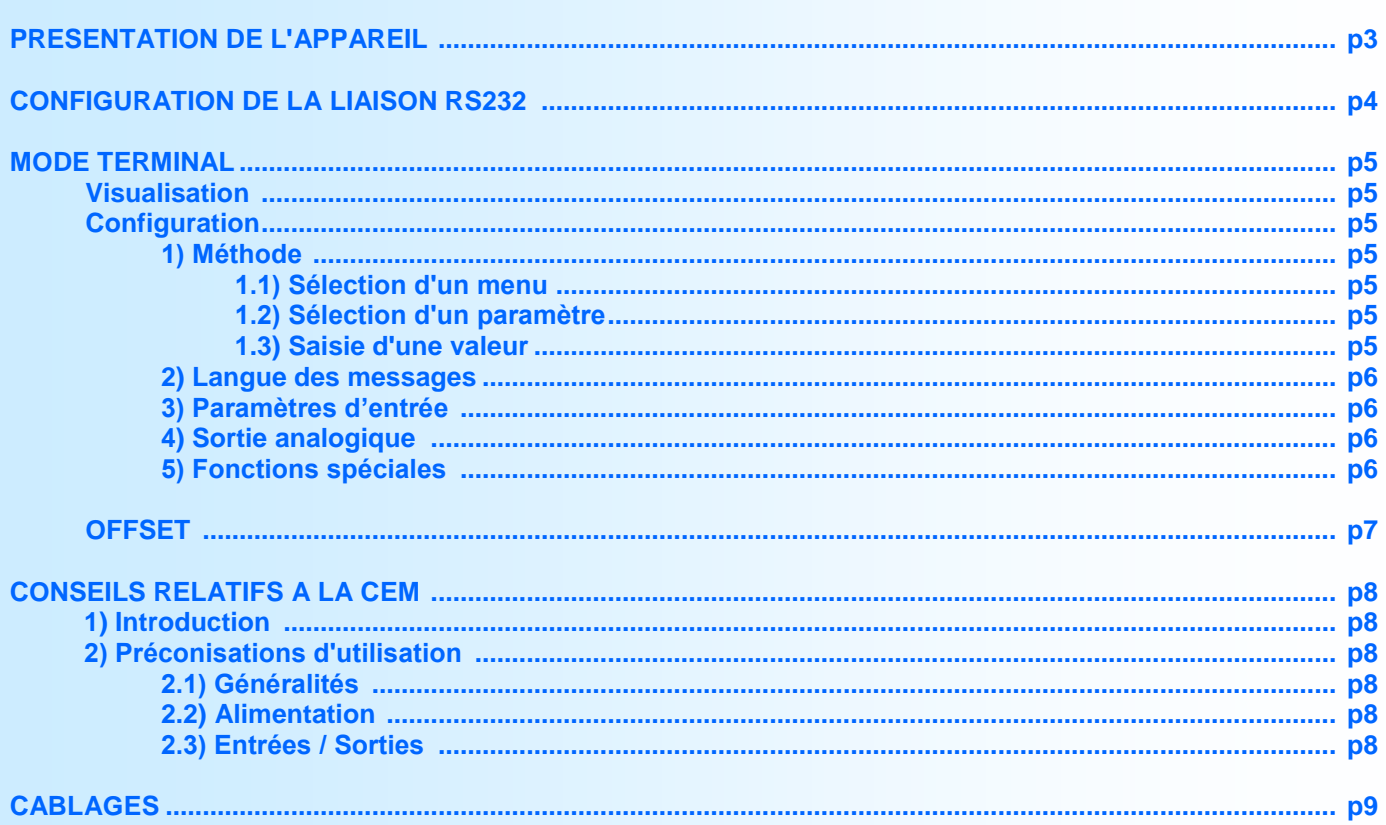

## <span id="page-2-0"></span>**Présentation de l'appareil**

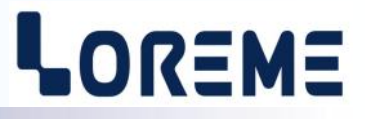

Le CNL45(L) est un convertisseur en technique 2 fils, alimenté par la boucle de courant. De part sa constitution, il ne dispose donc que de deux fils pour l'alimentation et la sortie analogique. Ses capacités d'entrées sont les suivantes: mV, V, mA, résistance (2 ou 3 fils), Pt100 (2 ou 3 fils), Tc (B, E, J, K, R, S, T) et potentiomètre.

La fiche technique est téléchargeable a l'adresse: <http://www.loreme.fr/fichtech/CNL45.pdf>

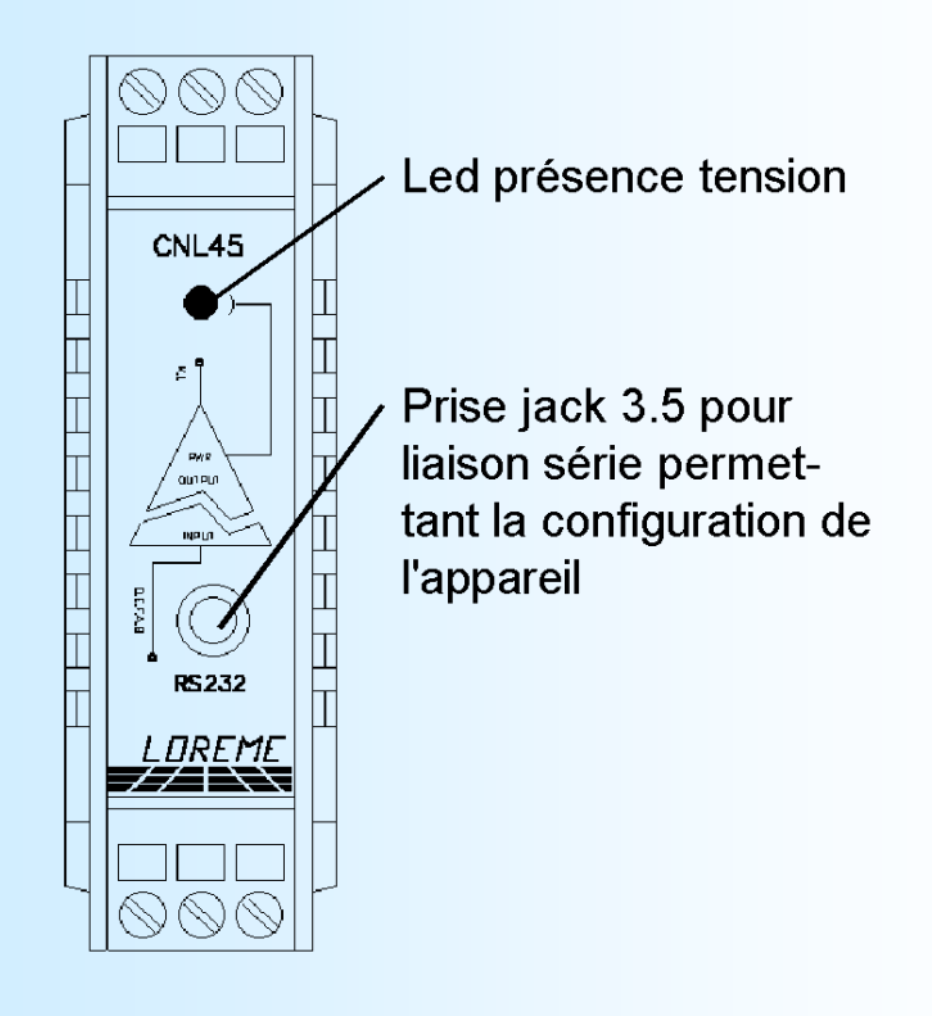

## <span id="page-3-0"></span>**Configuration de la liaison RS232**

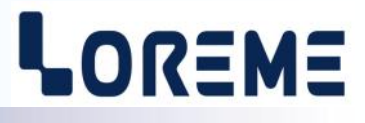

L'appareil se configure en mode terminal par le biais d'une liaison RS232.

### **Etape 1: installation du cordon de configuration USB**

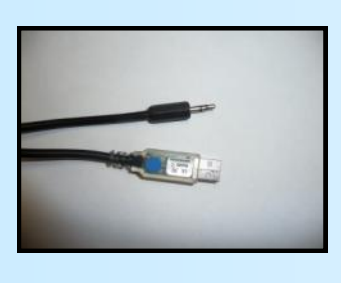

- le driver est téléchargeable sur www.loreme.fr: [http://www.loreme.fr/aff\\_produits.asp?rubid=53&langue=fr](http://www.loreme.fr/aff_produits.asp?rubid=53&langue=fr)
- Lancer le programme exécutable pour installer le driver,
- Brancher ensuite le câble sur une prise USB, Windows créer un port COMx (x >=4).

#### **Remarque:**

Le numéro du port de communication ne change pas si on utilise le même cordon de configuration sur différents port USB du PC. L'utilisation d'un autre cordon de configuration génère un autre numéro de port de communication et nécessite la reconfiguration de l'HyperTerminal.

### **Etape 2: Configuration du programme d'émulation terminal (PC sous Windows).**

Le logiciel d'émulation terminal pour PC « HyperTerminal » est résidant jusqu'à la version Windows XP, pour les **1** versions ultérieures, il est téléchargeable sur **www.loreme.fr dans la rubrique Télécharger**. (<http://www.loreme.fr/HyperTerm/htpe63.exe> ) => Lancer la procédure d'installation en cliquant sur le programme téléchargé. Lancer une connexion "hyper Terminal": **2**- Cliquer sur le bouton **"DEMARRER"** Jusqu'à la version Windows XP - Aller sur **"Programmes \ Accessoires \ Communication \ Hyper Terminal"** - Cliquer sur **"Hypertrm.exe"** Ou si le programme à été téléchargé: - Aller sur **"Tous les programmes \ HyperTerminal Private Edition"** - Cliquer sur **"HyperTerminal Private Edition" 3 4** Choisir le port de communication **5** Propriétée COM2  $\overline{2x}$ Nommer la connexion Paramètres | correspondant au câble USB. Choisir: **Description de la connexion**  $\overline{\mathbf{r}}$ - 9600 bauds .<br>Numéro de télénh  $\overline{\mathbb{R}}$ Bits par seconde : 9600  $\overline{\mathbf{v}}$ - 8 bits de données **DE LOREME** Nouvelle connexion Bits de données :  $\boxed{8}$  $\overline{\mathbf{L}}$ - sans parité Entrez les détails du numéro de téléphone que vou: Entrez un nom et choisissez une icône pour la connexion - 1 bit de stop Parité : Aucun  $\overline{\mathbf{u}}$ - contrôle de flux: Code nave  $\overline{\phantom{a}}$ **ITOREME** Bits d'arrêt : 1  $\overline{\mathbf{H}}$  **XON/XOFF** Indicatif  $\overline{\phantom{a}}$ Contrôle de flux: Numéro de téléphone  $\overline{\phantom{0}}$ Connecter en utilisant : Diriger vers Com 1 Avancés...  $\underline{\mathsf{R}}$ établir les options par défaut iriger vers Com 3 Annuler  $OK$ Annuler Le PC est en mode terminal, le relier à l'appareil en branchant le cordon RS232. La mesure est visualisée à l'écran. **6** Pour entrée en configuration, taper sur **"C"** au clavier. **7** En quittant l'hyper terminal, la fenêtre ci-contre apparaît. **Ex** En sauvegardant la session, le terminal sera dans la même ? Voulez-vous enregistrer la session LOREME ? Ainsi, le raccourci LOREME.ht permettra de configuration au prochain communiquer avec tous les appareils LOREME.  $\boxed{\phantom{1}}$  Mon  $\phantom{1}$  Annuler démarrage. **Remarque**: pour modifier des paramètres du mode terminal alors que celui-ci est en fonction, il est nécessaire, après avoir réalisé les modifications de fermer le mode terminal et de le ré-ouvrir pour que les modifications soient effectives. LOREME 12, rue des Potiers d'Etain - 57071 Metz <sup>2</sup> 03.87.76.32.51 - Fax 03.87.76.32.52 - Email: Commercial@Loreme.fr - Technique@Loreme.fr

## <span id="page-4-0"></span>**Mode Terminal**

# LOREME

#### **Visualisation**

A la mise sous tension, l'appareil se place automatiquement en mode mesure. Deux informations sont envoyées au terminal:

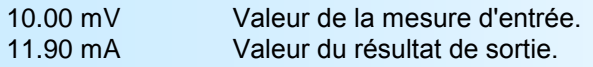

#### **Configuration**

Le manuel reprend en détail les différentes possibilités de configuration: Langage, entrée, sortie analogique, fonctions spéciales. Pour entrer en mode configuration, il suffit d'appuyer sur la touche **"C"**.

#### **1) Méthode**

Lors de la configuration, différents types de questions sont posés. Pour chacun d'eux, plusieurs réponses sont envisageables. Voici la description en détail de chacun des cas.

#### **1.1) Sélection d'un menu**

Exemple: ENTREE (O-N)

Le choix se fait en appuyant sur les touches **"O"** ou **"N"**. Ce choix permet d'accéder aux différents menus de configuration.

#### **1.2) Sélection d'un paramètre**

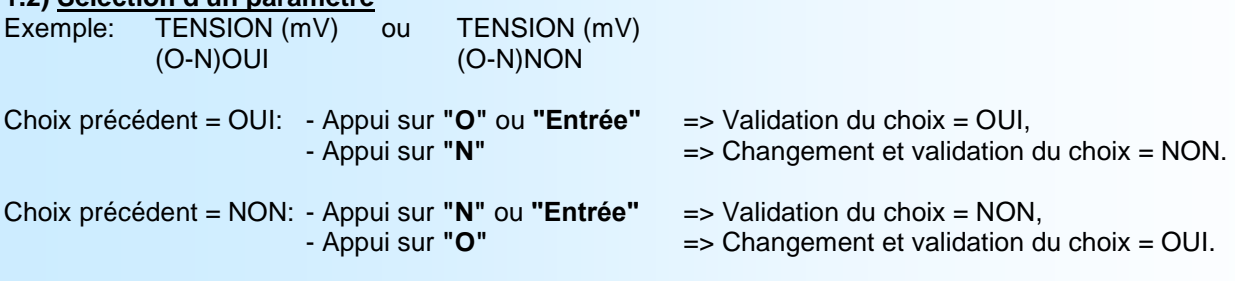

#### **1.3) Saisie d'une valeur**

Exemple: ECHELLE BASSE 4 mA

Deux cas sont possibles:

- La validation sans modification par un simple appui sur **"Entrée"**,

- La modification de valeur au clavier (affichage simultané), puis validation.

#### **Remarque:**

- *- Il est possible, si l'on s'aperçoit d'une erreur commise dans la saisie d'une valeur, avant de la valider, de revenir en arrière par action sur la touche "" (backspace) qui réédite le message sans tenir compte de la valeur erronée.*
- *- En mode configuration lorsque aucune action n'est effectuée, l'appareil repasse en mode exploitation après une attente de deux minutes sans tenir compte des modifications réalisées.*
- *- Si l'on se trouve en mode configuration et que l'on désire repasser en mode mesure sans tenir compte des modifica tions réalisées, il suffit d'appuyer sur la touche "Echap".*

#### **2) Langage**

Les possibilités de langage sont:

- français,
- anglais.

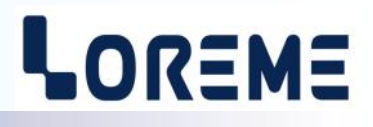

<span id="page-5-0"></span>**3) Entrée**

#### Les possibilités d'entrée sont:

- Tension (mV, V),
- Courant (mA),
- Résistance (Ohms),
- Pt 100 (°C),
- Thermocouple (°C).

avec pour chaque type d'entrée, le choix de:

- l'échelle basse,

- l'échelle haute.

#### Particularités:

- Thermocouple:

Choix du type de thermocouple (B, E, J, K, R, S, T),

Choix du type de compensation (interne ou externe).

On choisit la **compensation interne** lorsque le thermocouple est relié à l'appareil par un câble de compensation. On choisit la **compensation externe** lorsque l'on utilise un caisson de compensation dans lequel la température sera connue et fixe. C'est cette température que l'on entrera comme valeur de compensation externe.

- Potentiomètre:

Configurer l'entrée tension (mV): - début d'échelle: 0 mV, - fin d'échelle: 140 mV. Positionner le potentiomètre en début et fin de plage et relever les valeurs mesurées. Modifier l'entrée tension (mV):

- début d'échelle: valeur de début de plage,

- fin d'échelle: valeur de fin de plage.

Voir schémas de raccordement pour le câblage du potentiomètre.

#### **4) Sortie analogique**

La sortie analogique, de part la technique de l'appareil (2 fils), est figée dans son type et son échelle: sortie courant 4 - 20 mA.

Les paramètres réglables sont:

- valeur de repli,
- temps de réponse,
- limitation.

**La valeur de repli** permet de positionner la sortie lors d'une rupture capteur ou d'un dépassement de capacité de mesure. La valeur saisie sera alors transmise sur la sortie.

**La limitation** permet d'écrêter l'excursion du signal de sortie à l'échelle définie, soit 4-20 mA, ceci quelle que soit la valeur du signal d'entrée. Seule la valeur de repli outrepasse cette fonction.

**Le temps de réponse** est réglable de 0,2 s à 60 s et permet un lissage de la sortie en cas de mesure bruité ou fluctuante.

#### **5) Fonctions spéciales**

Ces fonctions ne sont pas disponibles pour les entrées Pt100 ou TC.

#### **Racine carrée:**

Cette fonction effectue une racine carrée sur le pourcentage de l'étendue d'entrée et est appliquée sur la sortie analogique.

#### **Linéarisation spéciale:**

Lorsque l'on choisit cette fonction, elle est immédiatement validée, mais la configuration de la linéarisation reste inchangée. Pour modifier celle-ci, il faut valider par OUI, la proposition de configuration.

Lorsque la fonction linéarisation spéciale est activée le convertisseur utilise la courbe de linéarisation (2).

# LOREME

<span id="page-6-0"></span>Pour avoir une courbe de linéarisation personnalisé (2), il faut rentrer à chaque point de la courbe la valeur d'entrée physique et la valeur de sortie physique linéarisée (20 points signés maximum incluant le 0% et le 100% d'entrée). Ainsi pour chaque mesure se trouvant à l'intérieur de l'échelle d'entrée (*Car en dehors de celle-ci, l'appareil n'utilise pas la linéarisation*), l'appareil fera correspondre la valeur de sortie linéarisée.

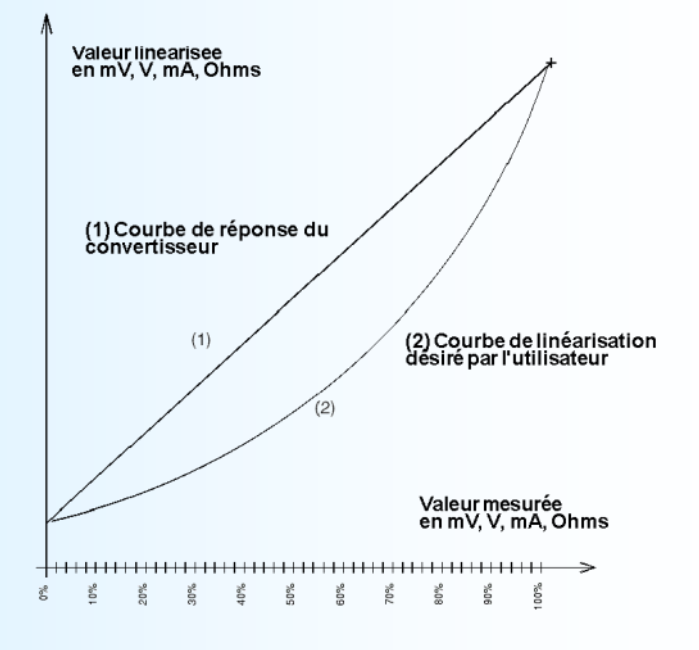

## **OFFSET**

Dans certains cas, il est intéressant de pouvoir modifier la mesure par simple action au clavier du terminal. Cette fonction peut trouver son utilité dans divers cas tels un vieillissement du capteur, un affinement de l'entrée lors d'un effet loupe etc..

Pour décaler la mesure, il faut:

- être en mode mesure,
	- taper sur **"+"** ou **"-"** donnant accès à la fonction,
	- la visualisation sur terminal devient:

**100.5 DEG** valeur mesurée avec offset pris en compte, **OFFSET 10** fonction offset, valeur offset.

- utiliser les touches **"+"** et **"-"** pour régler l'offset, la mesure tient compte immédiatement du changement,
- taper sur **"Entrée"** pour mémoriser l'offset.

#### **Remarque:**

*Lors de la mise hors tension de l'appareil, ou d'une configuration, le décalage reste actif. Pour annuler le décalage, il suffit de rappeler la fonction de décalage, de remettre l'offset à zéro et de valider par "Entrée".*

# <span id="page-7-0"></span>**CONSEILS RELATIFS A LA CEM**

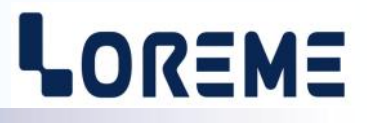

#### **1) Introduction**

Pour satisfaire à sa politique en matière de CEM, basée sur les directives communautaire **2014/30/UE** et **2014/35/UE**, la société LOREME prend en compte les normes relatives à ces directives dès le début de la conception de chaque produit.

L'ensemble des tests réalisés sur les appareils, conçus pour travailler en milieu industriel, le sont aux regards des normes IEC 61000-6-4 et IEC 61000-6-2 afin de pouvoir établir la déclaration de conformité.

Les appareils étant dans certaines configurations types lors des tests, il est impossible de garantir les résultats dans toutes les configurations possibles.

Pour assurer un fonctionnement optimal de chaque appareil il serait judicieux de respecter certaines préconisations d'utilisation.

#### **2) Préconisation d'utilisation**

#### **2.1) Généralité**

- Respecter les préconisations de montage (sens de montage, écart entre les appareils ...) spécifiés dans la fiche technique.
- Respecter les préconisations d'utilisation (gamme de température, indice de protection) spécifiés dans la fiche technique.
- Eviter les poussières et l'humidité excessive, les gaz corrosifs, les sources importantes de chaleur.
- Eviter les milieux perturbés et les phénomènes ou élément perturbateurs.
- Regrouper, si possible, les appareils d'instrumentation dans une zone séparée des circuits de puissance et de relayage.
- Eviter la proximité immédiate avec des télérupteurs de puissance importantes, des contacteurs, des relais, des groupes de puissance à thyristor ...
- Ne pas s'approcher à moins de cinquante centimètres d'un appareil avec un émetteur (talkie-walkie) d'une puissance de 5 W, car celui-ci créer un champs d'une intensité supérieur à 10 V/M pour une distance de moins de 50 cm.

#### **2.2) Alimentation**

- Respecter les caractéristiques spécifiées dans la fiche technique (tension d'alimentation, fréquence, tolérance des valeurs, stabilité, variations ...).
- Il est préférable que l'alimentation provienne d'un dispositif à sectionneur équipés de fusibles pour les éléments d'instrumentation, et que la ligne d'alimentation soit la plus direct possible à partir du sectionneur. Eviter l'utilisation de cette alimentation pour la commande de relais, de contacteurs, d'électrovannes etc ...
- Si le circuit d'alimentation est fortement parasité par la commutation de groupes statiques à thyristors, de moteur, de variateur de vitesse, ... il serait nécessaire de monter un transformateur d'isolement prévu spécifiquement pour l'instrumentation en reliant l'écran à la terre.
- Il est également important que l'installation possède une bonne prise de terre, et préférable que la tension par rapport au neutre n'excède pas 1V, et que la résistance soit intérieure à 6 ohms.
- Si l'installation est située à proximité de générateurs haute fréquence ou d'installations de soudage à l'arc, il est préférable de monter des filtres secteur adéquats.

#### **2.3) Entrées / Sorties**

- Dans un environnement sévère, il est conseillé d'utiliser des câbles blindés et torsadés dont la tresse de masse sera reliée à la terre en un seul point.
- Il est conseillé de séparer les lignes d'entrées / sorties des lignes d'alimentation afin d'éviter les phénomènes de couplage.
- Il est également conseillé de limiter autant que possible les longueurs de câbles de données.

#### <span id="page-8-0"></span>**4** [SOMMAIRE](#page-1-0)

## **Câblages**

# LOREME

#### **LIAISON TERMINAL - APPAREIL**

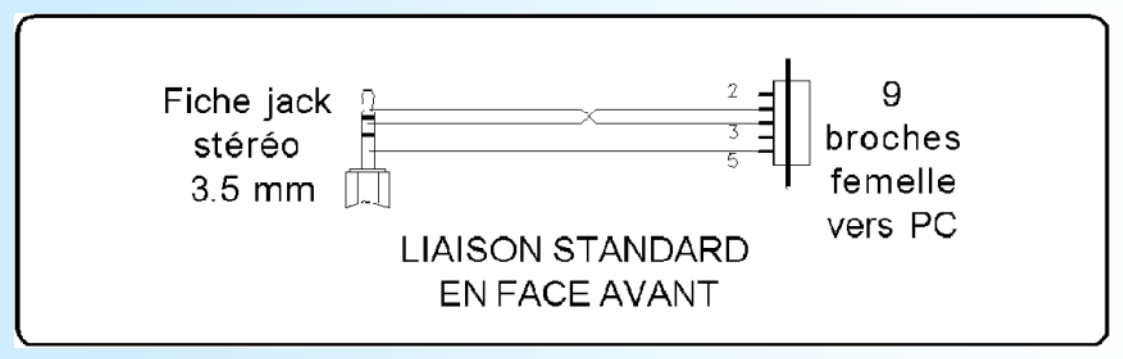

#### **SCHEMAS DE RACCORDEMENT**

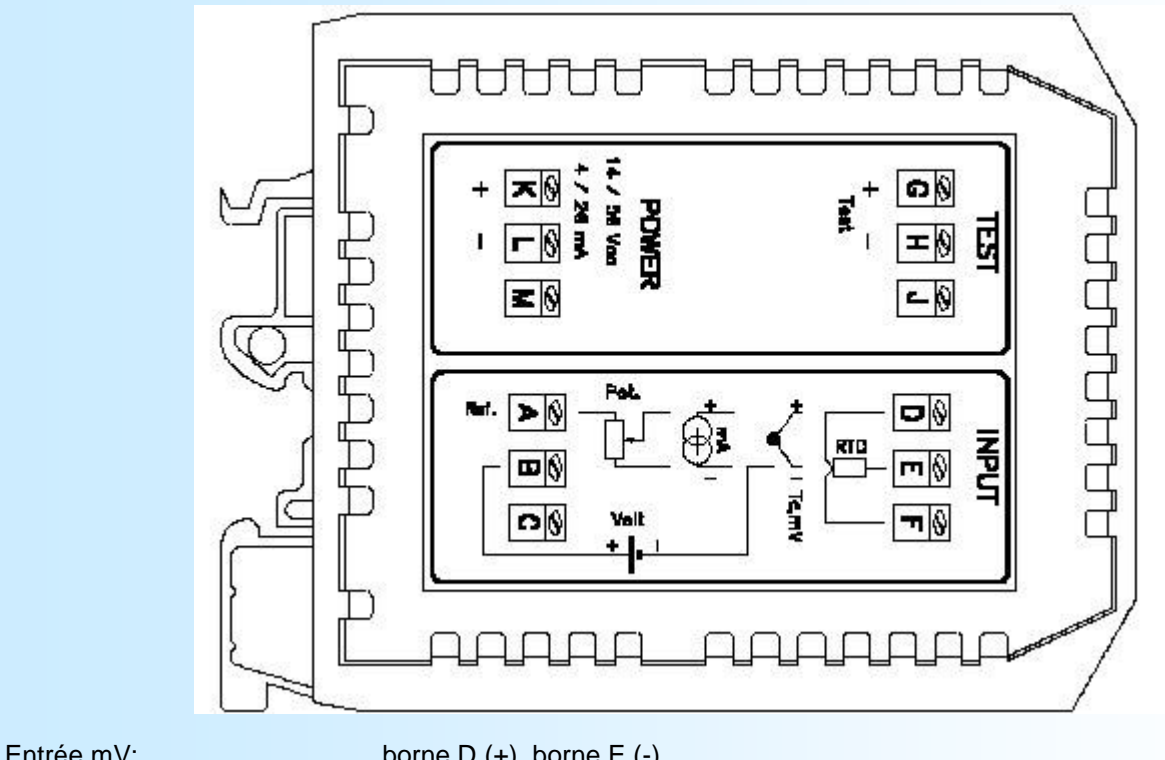

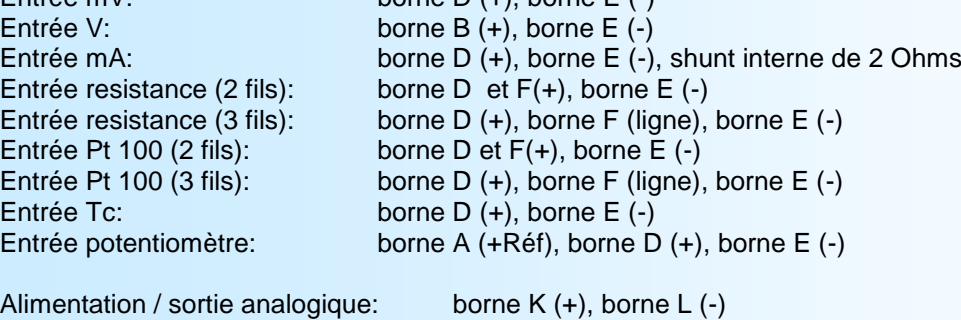

Borne test: borne G  $(+)$ , borne H  $(-)$